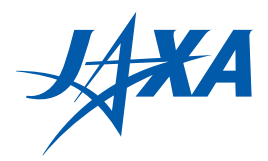

# 宇宙航空研究開発機構研究開発報告

JAXA Research and Development Report

CODA: JSS2の運用・ユーザ支援を支える チケット管理システム –Redmineの事例と利用のヒント–

木元 一広

2015年12月

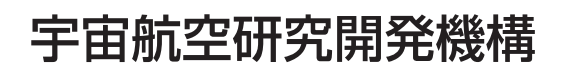

Japan Aerospace Exploration Agency

# CODA: JSS2 の運用・ユーザ支援を支えるチケット管理システム – Redmine の事例と利用のヒント –

木元 一広 \*1

# CODA: Ticket Management System to Support JSS2 Operation and Assistance to Users

– Redmine Implementation and Hints of Its Usage –

Kazuhiro KIMOTO\*1

#### **Abstract**

Redmine is an excellent ticket-management-system software for various purposes, one of the OSS which is getting more attention recently. Supercomputer Division of JAXA has been constructing and running CODA system based on Redmine since 2014, when installation of JSS2 SORA Super Computer system was started. This paper introduces CODA system as an example of Redmine implementation. This paper also discusses the hints and tips of definition, setting and operation of Redmine for better use, based on the experience of CODA.

**Keywords:** Redmine, JSS2, CODA, ticket-management-system, project management software, チケット管理システム,プロ ジェクト管理ソフトウェア

#### **概要**

Redmine はさまざまな業務に利用できる優れたチケット管理システムで、近年注目されている OSS の一つである. JAXA スーパーコンピュータ活用課では,2014 年の JSS2 SORA スーパーコンピュータ導入を機に Redmine をベース にした CODA システムを構築・運用している.本稿では、Redmine の利用事例として CODA を紹介する. 合わせて, Redmine を一層効果的に活用するため,CODA の構築・運用経験から見いだされた定義や設定,運用の工夫を紹介する.

#### **1. はじめに**

 国立研究開発法人宇宙航空研究開発機構(以下, JAXA)では,JAXA の二世代目のスーパーコンピュー タ シ ス テ ム で あ る JSS2(JAXA Supercomputer System Generation 2)-SORA(Supercomputer for earth Observation, Rockets, and Aeronautics)<sup>1)</sup> が 2014 年 10 月に稼働開始し た.2015 年 4 月には第 2 期運用として主要な計算資源 である SORA-MA (Main System) が加わり、本格的な 利用が進んでいる.

JAXA スーパーコンピュータ活用課は、JSS2 の運用 及びさまざまなユーザ支援活動を行っている. スーパー コンピュータ活用課では,JSS2 の導入を機に CODA (CODA is the Operation and Development Assistant) と呼 ぶチケット管理システムを構築した. 現在, CODA は 運用や支援のための情報共有・進捗管理に使用されてお り,スーパーコンピュータ活用課の活動に不可欠の存 在となっている.CODA は,オープンソースソフトウェ アのチケット管理システム・プロジェクト管理ソフト ウェアである Redmine をベースにした業務管理アプリ ケーションである.

 本稿は全体を通じて,今後 Redmine のようなチケット 管理システムの導入検討や構築・設定をされる方々に有 益な情報を提供することを目的とする.まず,Redmine の特徴を概観し、次いで、スーパーコンピュータ活用課 でのチケット管理ステムの経験と課題及び CODA の導 入経緯,利用状況を紹介し,その利点や業務での活用に ついて述べる.

2016/05/31 巻末に正誤表があります。 There is a corrigendum in the last page.

平成 27 年 10 月 6 日受付 (Received 6 October, 2015)

<sup>\*1</sup> セキュリティ・情報化推進部 スーパーコンピュータ活用課

<sup>(</sup>Supercomputer Division, Security and Information Systems Department)

更に, Redmine の導入·設定での独自の工夫やヒン トを紹介する. これは、CODA の構築·運用経験から 見いだされたもので、既に Redmine を利用している方 にも参考になる実践的な内容である. 最後に、今後の CODA 及び Redmine の展望を述べる.

#### **2. Redmine の概要**

Redmine は, http://www.redmine.org/ で開発・公開され ているオープンソースソフトウェア(OSS)である.一 般的には,プロジェクト管理ソフトウェアに分類される ことが多い.また、チケット管理ソフトウェアに分類さ れることもある.

#### **2.1 Redmine の利用環境**

Redmine は, Ruby on Rails で開発された Web ベース のクライアント・サーバー・アプリケーションであり, 主要なUnixの他,MS WindowsやMac OS X上にサーバー を構築して使用できる.サーバー側の主な前提ソフト ウェアは,RDB(MySQL 等),HTTP サーバー(Apache 等), Ruby 及び Ruby on Rails である.クライアント側は Web ブラウザを使用する.JavaScript をサポートする Firefox, Chrome, Safari, Internet Explorer 等の Web ブラウザが利用 可能である.

#### **2.2 Redmine の開発と利用の状況**

Redmine の開発は非常に活発である. 概ね 4-5 ヶ月毎 にバージョンアップが行われており,世界中のユーザか らの障害報告や機能追加要望が積極的に取り込まれてい る.2015 年 2 月には多くの機能強化がされたバージョ ン3.0がリリースされている(本項執筆現在の最新リリー スは 3.1.0).

Redmine を開発・バグ管理に利用している有名な事例 としては, Ruby の開発管理 (Ruby Issue Tracking System, https://bugs.ruby-lang.org/)がある<sup>2)</sup>. また, Redmine 自体 の開発・リリースや関連するディスカッションなども http://www.redmine.org/ で Redmine を用いて管理されてい る.

Redmine は日本国内でも IT 開発・管理部門を中心に 最近とみに注目が集まっているソフトウェアの一つであ る.OSS なので正確な利用者数やシェアの把握はでき ないが,日経 SYSTEMS 誌 2013 年 6 月号の開発支援ツー ル徹底調査のアンケート3)によれば、プロジェクト管 理ツールでの導入シェアでは 22.3% で 1 位の Microsoft Project (26.9%) に次ぐ 2 位であり, 調査当時の直近 2 年間の導入に限ると Microsoft Project (6.2%) の倍以上 の1位 (15.3%) である. また, Redmine に特化した日 本語の書籍・ムック類の発行が相次いでいる.

 日本語翻訳が充実していることも Redmine の特徴の 一つである.画面上のメッセージ類の日本語表示は意味 が明瞭で操作に迷うことは殆どない.これも日本国内で の普及に貢献している.

#### **2.3 広い応用範囲と取り組みやすさ**

先に, Redmine はプロジェクト管理ソフトウェアに 分類されることが多い,と記したが,Redmine には, Microsoft Project のようなプロジェクト管理専用のソフ トウェアとは異なる特徴があり, Redmine の応用範囲 の広さや取り組みやすさに繋がっている。ここでは, CODA での Redmine 活用に大きく寄与している特徴を 三点取り上げる.

- (1) 汎用的なカードイメージのチケット構造
- (2)チーム・共同作業向けの種々の機能
- (3)Web による設定・定義と即時反映

#### **2.3.1 汎用的なカードイメージのチケット構造**

Redmine はさまざまな機能を提供するが,中核となっ ているのはチケット管理機能である.その本質的な特徴 を一言で表現すると,「ステータス管理機能を備えた汎 用的なカードの管理システム」である.チケットの構造 を Figure 1 に示す.

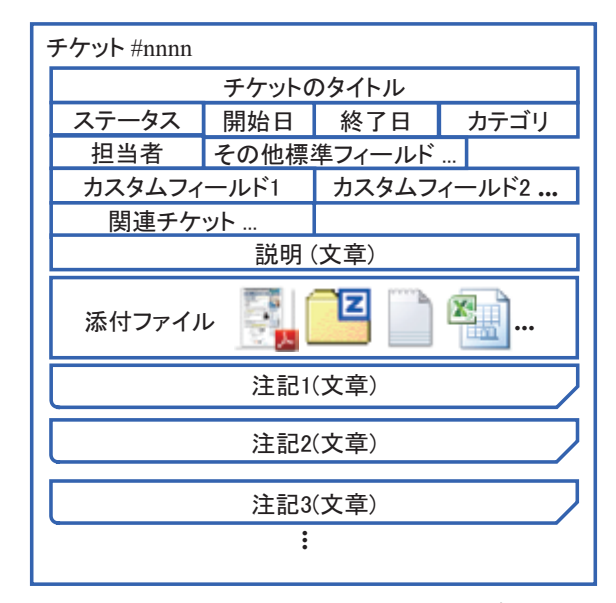

Figure 1 Redmine のチケットの構造

 チケットには,チケット番号,タイトル,ステータス, 担当者, 開始日, 終了日などの情報が付く. チケットで 扱う内容を具体的に記すには、説明欄を利用する. これ らは Redmine の標準フィールドで、整理カードの定型 項目に相当する.チケットで扱う項目に関する作業記録 や調査結果などは注記に記す. 注記は、カードに貼り付 ける「付箋紙」のようなもので、時系列に記録される. チケットにはファイルを添付できる.これにより,作業 の記録とその成果物や参照資料をまとめられる. 更に, 複数のチケットを相互に関連付けて参照することもでき る. Redmine では、チケットの用途に合わせた独自のカ スタムフィールドを複数定義し,標準フィールドと同じ ように扱える.

 これらにより,1 枚のチケットは全体として以下を束 ねた整理カードのように扱える.

(1)定型項目(標準フィールド,カスタムフィールド)

(2)概要記述(説明)

(3)作業記録などのメモ・付箋紙(注記)

(4)関連資料(添付ファイル)

作業記録や関連資料もまとめられることから考える と,カードよりも紙挟み(フォルダ)の喩えの方が適切 かもしれない.

 チケットの説明文や注記では,Wiki で用いられるマー クアップ記法がサポートされており、箇条書きや太字な どを容易に表現できる上,Redmine 内の他のチケットや Wiki, 文書などの情報 (2.3.2 で説明)へのリンクや外 部の URL を簡単に記述できる.

 チケットは,仕事の進め方を定義するトラッカー(4.1 で説明)毎に複数の種類を用意できる.

 また,チケットはさまざまなフィールドを用いて条件 を絞り込んだ一覧を取得でき,全文検索も可能である. 一覧の CSV・PDF エクスポートやチケットの PDF エク スポートもサポートされている.

#### **2.3.2 チーム・共同作業向けの種々の機能**

Redmine はクライアント・サーバー型の Web アプリ ケーションであるが,単にブラウザで利用できるだけで はなく,複数の利用者が共同して作業しやすいようさま ざまな機能を提供している.複数利用者のチケットの注 記追加やフィールドの更新の衝突に配慮がされているの は勿論,提供されている機能には以下のようなものがあ り,扱う業務の性格などにより使用の有無を選択できる.

- $(1)$  Wiki
- (2)フォーラム(掲示板機能)
- (3)各種の更新のメールによる通知
- (4)ニュース
- (5)ガントチャートやカレンダー表示
- (6)文書の保管・配布

前項と本項で述べた特徴から,Redmine は Microsoft Project のような各種の資源見積・実績管理を行う本格

的なプロジェクト管理ソフトウェアよりは、むしろ、チ ケットを主体にしたチーム作業の支援ツールと捉えるの がより適切で取り組みやすく,さまざまな業務で広く利 点を享受しやすいと考えられる.

その一方, Redmine はソフトウェア開発用に便利な以 下のような機能も備えており,チームでの開発業務での 利用でも有用である.

- (1)バージョン管理システム(Subversion, Git 等)と の連携
- (2)ロードマップ(ターゲットバージョン管理)
- (3)ファイル配布
- (4)工数(作業時間)記録

#### **2.3.3 Web による設定・定義と即時反映**

Redmine の設定・定義はほとんど全てを Web ベース の画面で行うことができ,変更は再起動なしに即時に反 映される.例えば,カスタムフィールドは形式を複数か ら選ぶことができるが,リストから選択肢を選ぶ形式の 選択肢を追加したり選択肢の表示順を変更したりするこ とはよくある.Redmine ではこういった変更を僅か数分 で行えるので,業務の変化への遅滞ない追従や迅速な改 善が可能である.

#### **3. スーパーコンピュータ活用課での利用状況**

 スーパーコンピュータ活用課では Redmine をベース とした CODA システムを JSS2 の運用や支援のための情 報共有・進捗管理に使用している.ここでは,導入の経 緯,利用状況,活用ケースを紹介し,更に,CODA の 普及の要因について述べる.

### **3.1 チケット管理ステムの経験と課題及び CODA の導 入経緯**

現在のスーパーコンピュータ活用課に至る JAXA ス パコンの運用部門では、10年程前から NSIM (Numerical Simulator Incident Manager)という独自のインシデント 管理システムを開発・運用していた<sup>4)</sup>. NSIM は CODA と同様に Web ブラウザで利用する Web アプリケーショ ンである. NSIM は長年利用されていたが、時間の経過 に伴い,以下のような課題が顕在化した.

- (1)ドキュメンテーションが不足しており,トラブル 時の対応が困難である.
- (2)システム種別などの選択肢がソースコード内に散 在する,生成されるレポートの形式が固定であ る,など,新たなシステムの運用に合わせた改修 やニーズの変化に対応しにくい.

 (3) Web ブラウザ画面の作成に使用している XUL (XML User Interface Language) が特定の Web ブ ラウザを前提としている上,そのブラウザのバー ジョンアップに伴って次第に不具合が顕在化する ようになった.

このため、NSIM に代わる新たなツールの導入を検討 することとなった.検討に当たっては,チケット管理シ ステム,インシデント管理システムと分類されるソフト ウェアを複数検討した.検討に当たって重視した点は以 下である.

- (1)特定の開発や運用の方法論やスタイルを前提とし てそれに依存していない.
- (2)チケットの種類や業務を複数設定でき,業務の内 容や担当者による使い分けがしやすい.
- (3)導入・構築に当たって,新たに必要な技術の習得 が少ない.
- (4) JSS2 の導入開始までに試験的な運用を開始でき るよう,短期間での構築が可能と見込まれる.
- (5)書籍やインターネットでの情報,特に日本語での 情報を入手しやすい.
- (6)バグ修正や機能の追加などの開発が活発で,議論 がオープンである.

 これに並行して NSIM を継承する独自開発ツールの構 築も検討したが、Redmine を活用する方が独自開発より も短期間に少ない工数で高品質のツールを実現でき、長 期的に運用への適合の継続性も期待できるとの判断によ り, Redmine の採用を決定した.

また、以下も Redmine の採用に資するものであった.

- (1) Redmine とその前提ソフトウェアを一括導入・設 定できるパッケージ(bitnami (https://bitnami.com/ stack/redmine)等)がインターネット上で配布さ れており、Windows ベースの PC で容易に機能確 認ができたこと.CODA は Linux 上に構築されて いるが,導入決定前の機能確認を普段使用してい る PC で行えたことは検討を進める上で大きな利 点であった.
- (2)機能確認の結果,設定の追加や変更が容易で, Redmine を使いながら,運用に合わせた変更を柔 軟に行えると判断できたこと.

Redmine をベースとした CODA の本運用は,新たな スーパーコンピュータシステムである JSS2 の導入開 始に合わせて開始した.本運用に先立つ 2-3 か月の間 は,CODA 自身の設定や運用検討を中心とした作業を CODA で管理した.この間,Redmine の操作・機能にあ る程度習熟し,使いながら設定を見直すなどの作業を行 えたことは,本運用の立ち上げに役立った.

 従来の NSIM は,JSS2 に関わる案件には使用しない こととし、JSS2 の前身である JSS の運用停止に合わせ て利用を停止した.

#### **3.2 CODA の利用状況**

CODA は,スーパーコンピュータ活用課の業務の多 くで利用されている.ここでは以下のような側面から利 用状況を概括する.

- (1)利用者数:執筆現在の CODA 登録利用者数は 46 名である.このうち,約 35 名が日々の業務で CODA を使用している.
- (2)利用者層:スーパーコンピュータ活用課の全員が CODA に登録されている.また,スーパーコン ピュータ活用課以外に,JSS2 システムのベンダー の SE, CE も CODA を利用している.
- (3)チケット数:2014 年 1 月の CODA の試験的な 開始以降、現在までのチケット数は約 3100 であ る.2015 年 7 月までの月毎の発生数の累計と月 間発生数の推移を Figure 2 に示す.2015 年 4 月 の JSS2 第 2 期運用開始後は月々約 300 件程度の チケットが新規に起票されている.
- (4)プロジェクト:スーパーコンピュータ活用課の大 まかな業務区分としては,運用,可視化などの 利用支援, ISO-9001 品質管理活動5)に加えて組 織・業務のマネジメントがある.業務により主た る担当者が異なり,業務内容に即したチケットの フィールドを設けるようにしているので、CODA ではプロジェクトを使い分けている.現在は 7 個 のプロジェクトがあり,利用者は業務上の必要に 応じて 1 個または複数のプロジェクトに参加して いる.

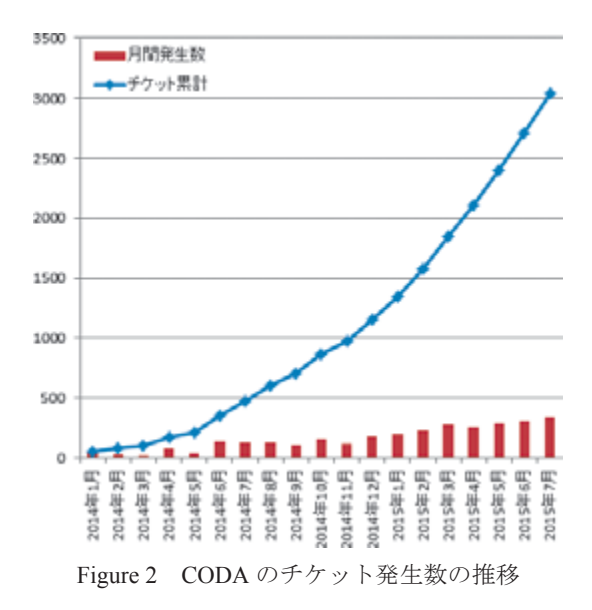

#### **3.3 CODA の活用例**

ここでは、Redmine の利用を検討する際の一助になる よう, CODA の具体的な活用例を幾つか紹介する.

#### **3.3.1 日々のイベント・作業の記録・連絡**

CODA が最も多く利用されているケースは,サービス 要求やインシデント,障害などのイベント管理としての 利用である.システムの利用に関するユーザからの照会, 利用変更申請,障害などの案件毎にチケットが起票され ている.また,運用に関わる作業の記録でも CODA が 利用されている.

CODA での集中管理は,従来のメールでの連絡や Excel などのファイルでの管理に比べて、(1) 最新情報 をリアルタイムに共有出来る,(2)メールやファイルの ように情報が散逸しないので必要な情報を探しやすい.

また、ハードウェアやソフトウェア障害などは、例え ば発生時期を用いて絞り込んでチケット一覧・件数を 取得して PDF 化すれば,「先月の障害発生の機種別サマ リー」といったレポートを容易に作成できる. このよう に,後から振り返って改善を図るための材料としても 利用されている. また、ユーザ O&A や申請の回答期間 をチケットに記録するようにしており,月毎の発生件 数や回答期間別の割合を分析する,といった作業にも CODA の記録を利用している.

#### **3.3.2 管理帳票**

CODA では、Redmine の柔軟性のあるチケットの使い 方を管理帳票に利用している.以下に幾つか例を挙げる.

- (1)顧客所有物:顧客所有物は,スーパーコンピュー タ活用課が実施・認証を受けている ISO-9001 に 従い適切に管理しなくてはならない.具体的には, 顧客所有物とはユーザから預かるソースコードな どである. 顧客所有物は CODA でその保管場所, ソースなどの機械可読資料であれば複製の作成・ 抹消の状況などを記録する.
- (2)是正・予防処置:是正処置及び予防処置は ISO-9001の「継続的改善」に規定のある項目で、記 録やレビューが必要である.記録や作成した文書, レビュー・承認手続きは CODA で管理されてお り,進捗を一目で確認できる.
- (3)ユーザニーズ:ユーザからのサービス改善・拡充 に関する要望は定型化して管理されている.
- (4)優先実行(特別利用):JSS2 システム資源を優先 的に利用できるユーザ業務の管理を行う.審査の 経過,開始・終了時期や優先使用できる資源量な どの管理が必要である.ユーザとの連絡記録など

も一括してチケットで管理している.

 これらを CODA で管理するに当たっては記入項目・ 記入方法を標準化した. このため、検索では必要な内容 を容易に一覧できる.

#### **3.3.3 会議の準備,議事録,To Do 項目**

CODA は会議の運営にもさまざまに利用されている.

 会議議事録用のチケットには,会議の告知(日程・場 所等)や議題に加えて,会議で使用する資料(ファイル) を添付する.会議終了後は議事録を説明に追記する.こ れにより,会議の準備状況を確認したり,過去の議事録 を資料とともに振り返ることができる.

JSS2 導入のようなプロジェクトや運用関係のミー ティングでは,To Do 項目の発生・進捗状況が大きな議 題となるが,これらも CODA に記録されているので, プロジェクターで CODA の情報を見ながら会議を行う ことができる. 今日でも恐らく多く使用されているであ ろう Excel の表などでまとめる方法に比べ,まとめを作 成する手間·時間が不要、最新情報を共有可能、版の枝 分かれが起きない,など,の利点がある.

#### **3.3.4 納品物本体 + 目録**

JSS2 はその納品の際に仕様書・試験結果報告書など のさまざまな資料をベンダーから受領している.

 こういった納品物はバインダーに綴じられた紙の書類 の形態を取るのが一般的であるが,多くはオリジナルが ワープロなどの電子的なファイルであり,オンラインで 一覧・参照できる方が便利である.そこで,納品物ドキュ メントを収める専用のプロジェクトを用意して,チケッ トに納品物の目録となる項目を記し,ファイル形式の納 品物を添付するようにした.これは,いわば蔵書本体の 閲覧が可能な「蔵書カード編集・検索システム」として の利用である.

#### **3.4 CODA の普及要因**

幸い, CODA は日々チケットが登録·更新されてお り,スーパーコンピュータ活用課の不可欠のツールと なった. しかし, Redmine のようなチケット管理システ ムを導入したもののあまり(もしくは全く)利用されな い,というケースは少なくない.インターネット上のブ ログ等でもこのようなコメントは少なくないし、雑誌<sup>6)</sup> や 書籍 <sup>7</sup>)でもこうならないための対策が取り上げられ ている.

Redmine 及び他のチケット管理システムに取り組む際 の参考になるよう CODA の普及要因を振り返ると、以 下が挙げられよう.

- (1)情報蓄積を集中させる方針:JSS2 の導入作業の 開始にタイミングを合わせて利用を本格化させた ため,「新しいシステムに関する作業や資料は必 ず CODA に登録」という方針を徹底しやすかっ た.また,会議の議事録や会議の To Do 項目, ハードウェア障害チケットなどの運用の標準化が CODA の利用を促す動機付けになった.
- (2)マネジメントの支持:スーパーコンピュータ活用 課では,マネジメントが CODA の利用を強力に 推進している.将来,類似の障害や問い合わせが あったときに過去の記録が役立つと分かってはい ても,チケットに日々の作業の記録を残すのは億 劫なこともある.これに対して,マネジメントの 積極的な CODA の活用方針や CODA チケットへ のコメント,承認などの実践は,CODA 利用の 定着の原動力の一つである.マネジメント側の CODA への主な期待は,作業効率化,それによ るユーザサービスの品質向上・より創造的な業務 のための時間創出,業務経験やスキルの共有・継 承, ISO-9001 を支援するツールである.
- (3)前システムの利用経験:3.1 に記したとおり,スー パーコンピュータ活用課では約 10 年前から独自 開発したインシデント管理システムを運用してい た.チケットの起票・記録,Web アプリケーショ ンによる即座の最新情報の共有の利点に関して既 にある程度共通認識ができていたことは,CODA 運用開始時に大いに追い風となった.
- (4)利用者の取り込みに注力:CODA の運用当初は, まず利用者に「使って貰う」ことを奨励した. チ ケット作成の粒度や対応完了時のまとめ,作業や ユーザとのメールの記録をどの程度行うかなどに ついてはあまり厳密ではなかったが,あまり細か なルールを徹底すると利用者が萎縮してしまい, 利用されないことになりかねない. 前項に述べた ように前システムの経験者が多かったこともあ り、幸いあまり大きな混乱はなかった. その後は 利用に慣れるに従いベストプラクティス的な利用 方法に収斂しつつあるので,現在はそれを下敷き に運用のルール化を図っている.
- (5)徐々に機能を拡充・変更:チケット管理システム は組織の活動に直結するので,その利用方法が作 業効率に大きく影響する. しかし、最初からある べき運用ルールや設計を的確に定めることは難し く,それにこだわっているとシステム稼働に時 間を要してしまう.CODA の本運用開始時期は JSS2 システムの導入に合わせることとしたため,

稼働後に使い方やシステム設定の変更をある程度 容認することとした.Redmine ではフィールドの 追加や変更が容易で,対象業務の追加・変更に合 わせてプロジェクトやトラッカーを追加するのも 簡単である.既存のチケットの別プロジェクトや 別トラッカーへの移動も可能である.これらによ り, Redmine の機能に習熟するにつれて気づいた 運用や設計の改善を比較的円滑に実施できた.

 (6)使いやすいツールの選択:チケット管理システム のようなツールを日々利用していく上で大切なこ とは,利用者にとって使いやすく便利と実感して 貰えることである.本稿でも既に幾つか紹介して いるが, Redmine は, CODA 内の他のチケットや 外部の URL の参照も容易に記述可能な Wiki 形式 を利用した説明や注記,条件検索や全文検索,カ スタマイズ可能な一覧表示などの便利な機能を備 えている.ブラウザ上の UI では JQuery UI が使 用されており、今日的な Web アプリケーション に相応しい UI を実現している. また、インター ネットで公開されているプラグインを適宜導入す ることで,より使いやすいシステムに仕立ててい くことができる.

#### **4. Redmine の定義・設定のヒント**

前章までで紹介したとおり、Redmine は定義の変更· 反映が容易で、設定変更しやすいソフトウェアである. しかしながら,適切な定義をして運用していくには幾つ か考慮点がある.本章では,CODA の構築・運用経験 から見いだされた Redmine の導入・設定のヒントを紹 介する.

まず、やや分かりにくい Redmine の定義の構造の明 確化·整理を行う. 次いで、Redmine の定義を効率的に 行い,利用者にも使いやすいシステムを作るための工夫, プロジェクト分割の目安を述べる.更に,プラグインの 利用についても触れる.

#### **4.1 Redmine の定義の構造の明確化・整理**

Redmine は定義のほとんどをブラウザの管理画面から 行うことができる. しかし、個別の画面のわかりやすさ に反して,さまざまな定義がどう関係しているかが分か りにくく、設定の際に混乱しがちである. 特に Redmine に馴染みがない場合は困惑することも少なくない.

管理画面のトップ画面を Figure 6 に示す.この画面で は個別の設定項目がフラットに並んで表示されており, まず何を定義すべきでそれが他のどの項目にどのように 関連するかが分かりにくい.

 個別の管理画面の例として,Figure 7 にカスタムフィー ルドの設定画面を示す.この画面の場合,書式・名称・説明・ 選択肢などの他に,右下に「トラッカー」や「プロジェクト」 のチェックボックスがある. 右下の「トラッカー」や「プ ロジェクト」という項目は管理画面のトップ画面の選択 肢にも表示されているが,トップ画面の表示とカスタム フィールド画面の表示がどのように関係するのかは特に 説明がないので、全体の見通しが良いとは言えない. (な お,カスタムフィールドの右下に「トラッカー」や「プ ロジェクト」が表示されている理由は後述する.)

市販の Redmine の解説書籍では、個別の設定の解説 は見られるが,設定相互の関係を示しているものは残 念ながら見当たらない.そこで,Redmine の主な定義 の関係を示す全体構造を Figure 8 に示し,これを元に Redmine の構造を明確化・整理する.

まず、Redmine の定義は論理的な定義と物理的な実体 の定義に大きく分かれている. 図では、両者を左側の矢 印で示した.

図内の「(1)ロール定義層」は利用者の役割を定義す る部分である.役割毎に「ロール」を定義する. 各々の ロールでは Redmine で行える数十個の操作権限の可否 をチェックボックスで設定する. ロールは、実際の利用 者の権限をモデル化するものである. これに対して、実 際の個々の利用者の定義は図の一番下の「(5)利用者定 義層」で行うが,詳細は後述する.

 「(1)ロール定義層」の下には,「(2)チケット定義層」 がある.ここでは,チケットの内容,ステータス遷移,ロー ル毎のチケット操作などに関わる定義を行う.この層内 の左にある「ステータス」ではチケットに使用するステー タス名とその属性を定義する.ここでやや分かりにくい のは、ステータスで定義するのはステータスの遷移では ないことである.ここで定義するのはワークフロー定義 で材料として使用するステータス1個1個の定義である. ステータス遷移は後述の「ワークフロー」で定義する. 次に,図の右端に示した「カスタムフィールド」と「標 準フィールド」を紹介する. Redmine では、担当者や開 始日・期日といった標準フィールドに加えて,独自にカ スタムフィールドを定義できる. Figure 7 に示したのは 「回答期間」というカスタムフィールドで,リストから 1 個選択する形式である.この画面では選択肢の設定や 初期値,必須か否かなどを設定する. Figure 8 で「カス タムフィールド」と「標準フィールド」の左にあるのが, 「トラッカー」の定義である.「トラッカー」の設定画面 では標準フィールドや定義済のカスタムフィールドの一 覧が示され,チェックボックスのオン・オフで使用する

フィールドを指定する.ここまでで,チケットの動きを 設定するために必要な項目が揃ったことになる.

Redmine のチケットの動きは,「(2)チケット定義層」 の最後の項目である「ワークフロー」で決定する. ワー クフローでは,これまでに定義したロールとステータス とトラッカーを組み合わせ,トラッカー毎に,どのロー ルであればどのステータスからどのステータスにチケッ トを遷移できるかを設定する.また、トラッカーに定義 されている各々のフィールドについて,どのロールがど のステータスのチケットを操作するときにはフィールド が読み取り専用か,必須か,いずれでもないかといった 設定を行う.例えば,「担当者」や「期日」は「新規」 ステータスでは必須としないが,「新規」以外のステー タスでは必須とするような指定ができる.

次に、「(3)プロジェクト定義層」以下の物理的な実体 の定義について説明する. プロジェクトとは、チケット や Wiki,文書,フォーラムなどのデータが収容される実 体で,運用の都合などによって複数作成できる. プロジェ クトには名前や概要説明を付けて識別する. 各プロジェ クトでは,そのプロジェクトで使用する Redmine の機能 (チケットトラッキング,Wiki,フォーラム,時間トラッ キング等), そのプロジェクトで使用するトラッカー, カ スタムフィールドなどを定義する. 図には示していない が,リポジトリ連携を行う場合はリポジトリの定義,時 間トラッキングを行う場合は作業分類なども定義する.

 図の一番下の「(5)利用者定義層」では,Redmine の 利用者をひとりずつ定義する.また,複数の利用者をグ ループにまとめて扱うこともできる.グループの用途は, プロジェクトへの利用者の追加をまとめて行ったり、チ ケットの担当者を利用者個人ではなくグループに割り当 てたりすることである.

 利用者をプロジェクトに参加させるには,「(4)ロー ル割り当て層」に示すように,利用者(またはグループ) にロールを割り当てて,プロジェクトのメンバーに指定 する. 「(1) ロール定義層」で設定したロールの権限が そのプロジェクトでのその利用者またはグループの権限 となり,ワークフローでそのロールに定義したステータ ス遷移やフィールドの設定が適用される.

なお, Redmine のプロジェクトでは「非メンバー (Redmine 利用者として登録されているがそのプロジェ クトのメンバーにはなっていない)」や「匿名ユーザ (Redmine 利用者として登録されていない、ログインし ていないユーザ)」というロールも定義されているが, これらは主としてインターネット上でのプロジェクト 公開を想定したロール (例えば, http://www.redmine.org/ では,メンバー登録なしにチケットや文書を閲覧できる が,これは匿名ユーザのロールで許可されているからで ある)なので,本稿では説明を省略し,利用者はプロジェ クトにメンバーとして参加することを前提とする.

Redmine を導入すると、ロールやトラッカー、ワーク フロー,プロジェクトなどの一連の定義のサンプルが自 動的に作成される.カストマイズを行う際に,上記の説 明と Figure 8 を参照しながら導入時の定義のサンプルを 確認し,Redmine 全体の構造の理解に役立てて頂きたい.

 最後に,カスタムフィールド設定画面の右下に「ト ラッカー」や「プロジェクト」が表示されている理由に ついて補足する. これまでの説明によれば、まず、カ スタムフィールドを定義し、次いでカスタムフィール ドをトラッカーで使用するように指定し,更にプロジェ クト定義でそのカスタムフィールドを使用するように 指定する,というように順序立てて定義をしていくこ とになる. しかし、既存のトラッカー、既存のプロジェ クトにカスタムフィールドを追加する場合には,カスタ ムフィールドを定義する画面で使用するトラッカーや プロジェクトを一緒に指定できると便利である.また, カスタムフィールドの定義を変更する際に,使用するト ラッカーやプロジェクトの追加・削除を合わせて行える と便利である.この点について明確な記述のドキュメン トはないが,カスタムフィールドの右下にある「トラッ カー」や「プロジェクト」の設定はこのような定義の変 更を迅速に行うためのショートカットとして表示され ていると考えられる.

#### **4.2 定義・設定の工夫・ヒント**

ここでは、CODAを運用してきた経験から見いださ れた,Redmine の定義を効率的に行い,利用者にも使い やすいシステムを作るための工夫について述べる.

#### **4.2.1 ロール設定の OR ルール**

4.1 に示したように,Redmine の定義は組織だった構 造になっていて,相互に関係している.構造がしっかり しているのは大きな利点であるが,予め見通しを立てた 上で定義を進めていかないと定義が非常に多くなって保 守しにくい事態になる.特に,ロールとトラッカーの増 加には注意が必要である.例えば,ロールとトラッカー を各々4種類定義すると,ロール毎に各トラッカーのワー クフローを定義するので全部で 4 × 4 = 16 とおりのワー クフローになる.もしロールを 1 つ増やし,トラッカー を2つ増やすと、ワークフローの定義は(4+1)×(4+2) = 5 × 6 = 30 とおりと, ほぼ倍加してしまう. 多くのワー クフローを全部変更しなくてはならないとすれば,保守 の負担は大きくなり、誤りも発生しやすくなる.

これをいくらかでも単純化するには、利用者(または グループ)をプロジェクトに割り当てるときに,

- (1)一人の利用者(または一つのグループ)に複数の ロールを割り当てられる
- (2)利用者(またはグループ)が使用できる権限は, 複数のロールの権限の OR となる

ことを利用するのが有用である. 本稿ではこれを「ロー ル設定の OR ルール」と呼ぶ.

以下に,具体的な例を示す.

 チケットのワークフローは単純な「新規」→「対応中」 →「対応完了」→「承認済」の遷移と「対応完了」及び「承 認済」から「対応中」に差し戻す遷移が定義されている とする.プロジェクトのメンバーになるのは,一般利用 者の A さん, マネージャーの B さん, このプロジェク トの保守を担当する X さんである.通常のチケットの 操作(新規チケット作成,「対応中」や「対応完了」な どへのステータス遷移,注記の記入やフィールドの更新 など)は全員が行えるようにする. ただし、チケットの ステータスを「承認済」に変更できるのは B さんだけ にしたい.また,保守系の操作(カテゴリの管理や文書 の削除, ニュースの追加など)権限は X さんだけに付 与するようにしたい.

Figure 3 は、あるプロジェクトへの利用者のメンバー 登録を図示したものである. この図では, A さんはロー ル 1「一般」,B さんはロール 2「承認者」,X さんはロー ル3「保守担当」でプロジェクトにメンバー登録されて いて,上記のような権限管理ができていることになる.

ここで、例えば組織外の専門家に問い合わせている状 態を示す「問合せ中」ステータスを追加するとする. こ のためには、ロール 1,ロール 2,ロール 3のすべての ワークフローを変更しなくてはならない.また,文書の 削除権限を全員に割り当てるような変更では、ロール1 とロール 2 にその権限を付与しなくてはならない.

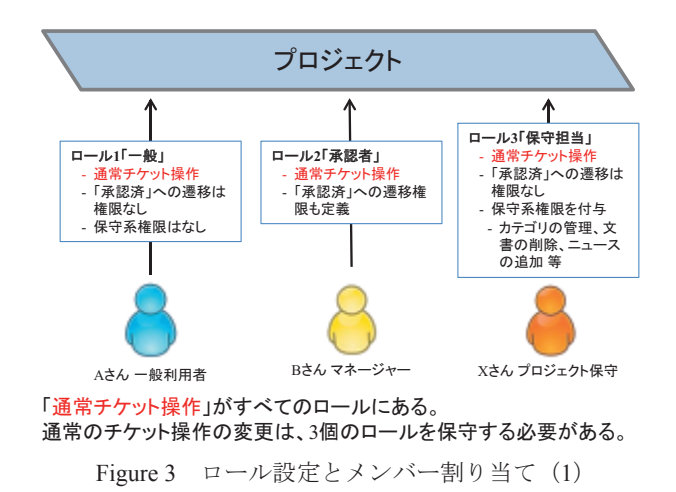

一方, Figure 4 は, ロール設定の OR ルールを利用し た設定で,一人の利用者(または一つのグループ)に複 数のロールを割り当ててメンバー登録することを示して いる. この場合, A さんはロール 1「一般」のみだが. B さんはロール 1「一般」とロール 2「承認者」の両方 のロールで参加している. B さんは、ロール 1「一般」 の権限に加えて,ロール2「承認者」の権限によりチケッ トを「承認済」に変更できる. 同様に, X さんはロール 1「一般」とロール 3「保守担当」の両方のロールで参 加しているので,ロール 1「一般」の権限に加えてロー ル 3「保守担当」の権限でカテゴリの管理などを行うこ とができる.この場合は,「問合せ中」ステータスを追 加するなどの通常のチケット操作に関わるワークフロー 変更はロール 1「一般」にだけ行えばよい.

 また,文書の削除権限を全員に付与するならば,ロー ル1に権限を付与すればよい. ロール3にある文書の削 除権限は残しておいても実害はないが,ロール設定の OR ルールによってロール 1「一般」でカバーできるの で削除するのが適切である.

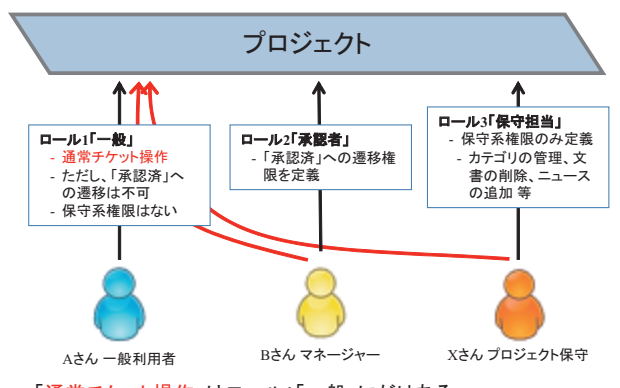

#### Figure 4 ロール設定とメンバー割り当て (2) **「通常チケット操作」はロール1「一般」にだけある。 通常のチケット操作の変更は、ロール1「一般」の保守だけでOK。**

このように, ロール設定の OR ルールを利用すること でロールと権限及びワークフローの保守負担を削減でき る.CODA では,導入当初は Figure 3 のような定義をし ていたが,システムの利用範囲が広がるにつれてロール やワークフローの保守が複雑になってきたため,運用開 始から約 1 年経過したところで Figure 4 に示したロール 設定の OR ルールを利用する方法に変更した.

 ここで述べたような工夫を施しながら設定したCODA の現在のロールの一覧を Table 1 に示す. 表内のロール の内,利用者がプロジェクトに参加する際は通常「レギュ ラー」ロールを適用する. これが最も基本的なロールで, チケットの作成・更新やチケットのステータス変更(一 部を除く)などを行うことができる. Redmine の文書に ついては閲覧のみ許可している.

「文書係」ロールは, Redmine の文書の保守権限(追加· 編集・削除)のみを許可しており、他の権限やステータ ス遷移は許可がない. これは、一部のプロジェクトでは 「文書を保守できるのは特定の担当者のみに制限したい」 という要望から設けたものである.このプロジェクトで は,特定の担当者は「レギュラー」と「文書係」の二つ のロールで参加しているので両者のロールが OR されて 文書の閲覧と保守ができる.一方,他の利用者は「レギュ ラー」でのみ参加しているので,文書の閲覧はできるが 保守はできない. これ以外のプロジェクトでは,「レギュ ラー」ロールの参加者は同時に「文書係」ロールでも参 加するようにしているので,支障なく文書の操作を行う ことができる.

「承認係」ロールは、マネージャーにのみセットする ロールである. ステータス遷移の内「承認済」に遷移さ せる動きと「承認済」を「差戻」に変更する機能のみを 許可している. 一方,権限に関しては指定がない. これ だけだとほとんど何も操作できないことになるが,マ ネージャーには「レギュラー」ロールも同時に割り当て るので,OR ルールによってすべてのステータス遷移が 可能になる.一方,権限については「承認係」に指定が なくとも「レギュラー」ロールでの許可項目が OR ルー ルで適用される.

「管理係」ロールは,プロジェクトの保守作業を行う ためのロールである.プロジェクトの概要やトラッカー の使用のオン・オフといったプロジェクトの設定変更や 公開クエリ(予め設定しておき,メンバーがクリック 一つで利用できる検索条件)の管理,ニュースの発行, Wiki ページの削除などのプロジェクトの保守に関する 権限を許可している.これらの権限は他のロールには割 り当てていない.「管理係」はこのような権限を許可す る一方,ステータス遷移の定義は行っていない.「管理係」 は,一部の保守担当者にのみ「レギュラー」ロールに追 加して割り当てている.

 上記の 4 つのロールはすべて CODA のデータや設定 を変更するロールであるが,「オブザーバー」ロールは これらと異なり、閲覧専用のロールである. 一部のプロ ジェクトでは、利用者の一部に、チケットや Wiki, 文 書などを読み取り専用で閲覧のみ許可したいケースがあ るが,この際には「オブザーバー」ロールを利用する.

 なお,プロジェクトの追加,メンバーの変更,チケッ トの削除などの一部の権限は上記のロールのいずれにも 割り当てていない.Redmine 管理者はロールの制限を受 けることなく全操作が可能なので,これらの操作を行う 場合は Redmine 管理者で実行する運用としている. こ

れらの権限をどの範囲で許可するのが適切かは組織に よって異なる. Redmine 管理者のみ (集中管理型), プ ロジェクト毎の管理者に委譲(分散委譲型),全員可能(フ ラット型)などが考えられるが、スーパーコンピュータ 活用課では集中管理型で運用している.

#### **4.2.2 グループ単位でのプロジェクトへの参加**

Redmine では、Figure 8 に示したように、個々の利用 者を直接メンバーとしてプロジェクトに割り当てる方法 と,グループを作成してグループ単位でプロジェクトに 割り当てる方法のいずれも可能である.

CODA では原則としてグループでの割り当てを採用 している. 人事異動などの利用者の入れ替えの際に、利 用者個別の割り当てだと参加するプロジェクト個々の変 更が必要となるが,グループ単位だと転出者をその利用 者が所属していたグループから外し転入者と入れ替える だけでよく,個々のプロジェクトへの参加の状態を変更 する必要がない.特にプロジェクトやロールの数が多く なるとグループ単位での割当の方が保守の作業負担が少 なく設定ミスが起きにくい.

#### **4.2.3 フィールド設定の AND ルール**

トラッカーを作成する際の考慮点の一つに,そのト ラッカーで利用するフィールドの設定がある. ステータ スの遷移は業務の流れなので組織毎に概ね安定している ことが多いと思われる(例えば 4.2.1 の例に示した,「新 規」→「対応中」→「対応完了」→「承認済」).一方, 業務の内容によって使用するフィールドは異なるという ケースは多い.

素直な実装方法は、それぞれに応じたカスタムフィー ルドを複数用意し,それを使い分けるトラッカーを個別 に定義することである. この方法の欠点は、使用する フィールドが少しずつ異なるだけのトラッカーが複数 できることである.トラッカーの数×ロールの数だけ ワークフローを定義しなくてはいけないので保守の負担 が大きくなる.この点を考えるとトラッカーはできる だけ増やさずに,同じものを使い回すのが得策である. Redmine では,プロジェクトを分けることで,ここに示 したフィールドの使い分けを実現出来る.本稿ではこれ を「フィールド設定の AND ルール」と呼ぶ.具体的な 例を Figure 5 に示す.

 「全般」トラッカーは一般的なチケットを扱う汎用的 なトラッカーで,組織の基本的な業務フローである,「新 規」→「対応中」→「対応完了」→「承認済」(→「差 戻」)がワークフローとして定義されている. 一方, 組 織内の業務内容は,システム運用,利用支援,ISO-9001

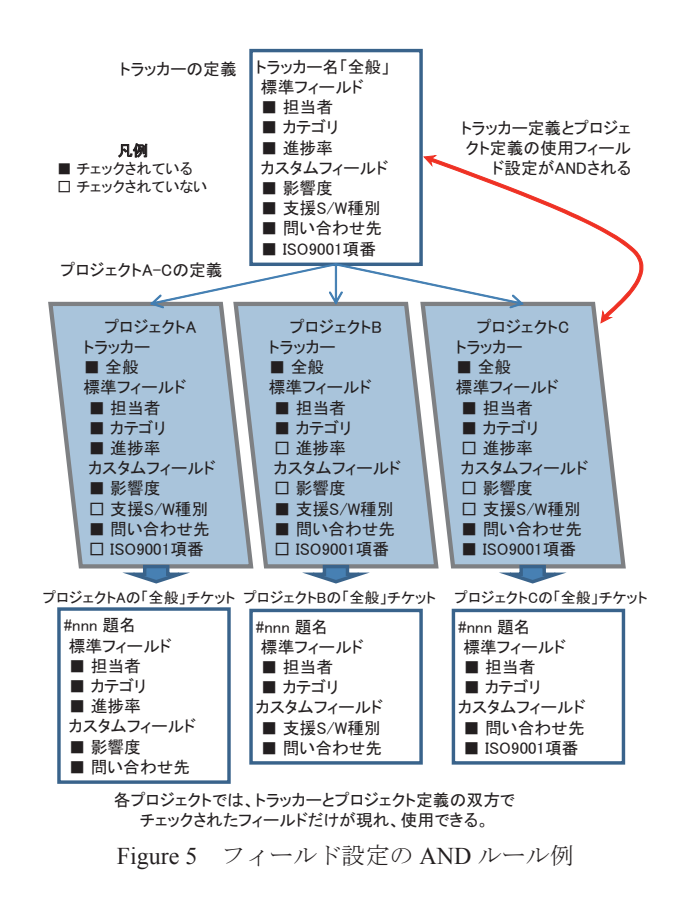

に基づく品質管理活動に大きく分かれていて,主担当者 や会議が異なる.しかし,業務フローは組織内では同一 なので,どの業務にも同じ「全般」トラッカーを使用し たい.このとき,以下のようにすると,「フィールド設 定の AND ルール」を利用して業務に関係のあるフィー ルドだけを使用することができる.

 まず,「全般」というトラッカーには,このトラッカー で使用する"可能性のある"標準フィールドとカスタム フィールドを定義する. 実際にチケットを収容するプロ ジェクトは業務分野毎にA(システム運用), B (利用 支援), C (品質管理活動)の3個を設ける. 各プロジェ クトでは,その業務で"実際に使用する"フィールドを チェックし,使用しないフィールドはチェックしない. Figure 5のプロジェクトAを例に取ると,進捗率,影響度, 問い合わせ先がチェックされているので,プロジェクト Aの全般チケットにはこれらのフィールドが現れる. 逆 に,支援 S/W 種別や ISO9001 項番はチェックされてい ないので現れない.これはトラッカーのフィールド定義 とプロジェクトのフィールド定義の両方でチェックさ れている(AND 条件を満たす)フィールドだけを実際 に使用できるからである. 同じ仕組みにより、プロジェ クト C では問い合わせ先と ISO9001 項番は全般チケッ トに現れるが,進捗率,影響度,支援 S/W 種別は現れ ない.

 この機能を利用すると,1 個のトラッカーで,業務の フローは同じだが業務ごとに管理すべき内容(フィー ルド)が異なるケースに対応できる. これは、保守が 容易になる以外に,利用者にとっても以下のような利 点がある.

- (1)業務分野への関係があるフィールドのみが表示さ れるので,画面表示の煩わしさが少なく,業務に 集中しやすい.
- (2) 利用者が複数の業務分野を担当している場合,プ ロジェクトが異なっても同じトラッカー(例では 「全般」)を利用できるので,トラッカーの選択肢 が少なくなり,選択に迷うことが少なくなる.

#### **4.3 プロジェクトの分割の目安**

Redmine では複数のプロジェクトを使用できるが、ど のような場合にプロジェクトを分けるのが適切かに関し ては既存の書籍やインターネット上にはあまり情報がな いようである. しかし、CODA の構築・運用経験から 考えるとプロジェクトの分割は Redmine 活用の大きな 要素である.プロジェクト分割の指針は Redmine を使 用する組織の性格や考え方により異なると思われるが, 業務範囲が広がったときにプロジェクトを分けるか否か は重要な検討課題になる.そこで,CODA の実装経験 やこれまでの説明に基づいてプロジェクトの分割の目安 を整理し,紹介する.

- (1)セキュリティなどの理由により参加メンバーが 異なるときは分割する.3.2 で述べたように, CODA にはベンダーも参加している.ベンダー と共通に管理する案件はベンダーも参加するプ ロジェクトで管理し,それ以外の案件はベン ダーが参加しないプロジェクトで管理している. Redmine にはプロジェクトを親子関係にする「サ ブプロジェクト」という機能があり,このような ケースでは有効である.ベンダーが参加するプロ ジェクトは,ベンダーが参加しないプロジェクト の「サブプロジェクト」としているので,スーパー コンピュータ活用課側の利用者は両方のチケット を一括して検索したり,文書を扱うことができる. 一方,ベンダー側利用者はサブプロジェクトにし か参加していないので,親プロジェクトの内容を 見ることはできない.
- (2)参加メンバーは同じでもロールを変更する必要が あるときは分割する.CODA で使用している現 在のロールは Table 1 に記したとおりで、利用者 には基本的にレギュラーというロールを割り当て る. しかし、納品物を格納するプロジェクトのみ

はオブザーバーというロールを基本にしている. 納品物は読み取り専用とするのが安全なので,閲 覧のみ可能なオブザーバーを割り当て,チケット や添付ファイルを保護している.納品物の新規追 加や版の更新があるのは納品時期のみなので,こ の期間だけ特定の利用者にレギュラーのロール を追加して,納品物チケットの追加・変更を行 う. なお、この際にチケットを誤って変更したり 添付ファイルを削除してしまう可能性はあるが, Redmine ではチケット変更の記録が残るので、追 跡が可能である.

- (3)業務範囲により,フィールドの要・不要が異なっ たり,更新頻度が大きく異なるときは分割する. CODA はスーパーコンピュータ活用課のさまざま な業務の管理に使用されているが,チケットの多 くは JSS2 の運用に関わるものである. 一方, 組 織内には可視化などの利用支援を主に扱うグルー プなどもある.このため,4.2.3 で示した「フィー ルド設定の AND ルール」を活用してプロジェク トを分けている. Redmine にはチケットの更新な どをメンバーにメールで通知する機能がある.参 加している全プロジェクトの全変更を通知,指定 したプロジェクトのみ全変更を通知,などを選択 できる.このような業務範囲による分割をすると, 自分の主な業務範囲のプロジェクトだけは全通知 を受け取り,それ以外のプロジェクトは自分が関 係している変更のみ通知を受け取るといった設定 ができるので,メール通知を適切に絞ることもで きる.
- (4) Redmine の保守関連作業のプロジェクトは分割す る.これは前項の業務範囲とほぼ同じ要因だが, CODA では、CODA の開発·保守用に専用のプ ロジェクトを設けてそれ以外の運用系のプロジェ クトとは分けている.プロジェクトに固有の変更 は業務に適用する前に予めこのプロジェクトで試 験することもできて便利である.
- (5)「カテゴリ」フィールドの選択肢を業務分野毎に 分けて,選択・検索しやすくするときは分割する. これについては 4.3.1 で紹介する.

#### **4.3.1 「カテゴリ」標準フィールドの活用**

プロジェクトの分割のメリットの一つに, Redmine が 提供する「カテゴリ」標準フィールドの活用がある.「カ テゴリ」は一般のフィールドとは働きがやや異なり、プ ロジェクトに大きく関係するのでここで概説する.

通常の標準フィールドは予め値の範囲や選択肢が決

まっている.また、カスタムフィールドは独自に設定で きるフィールドだが,属性や選択肢はどのプロジェクト でも同じものが用いられる.これに対して,「カテゴリ」 は文字列をリストから選択する形式だが,選択肢文字列 はプロジェクト毎に独立している.このため,各プロジェ クトで扱う業務内容に合わせた選択肢を用意し,業務を 細かく分類したり,チケットに特定のキーワードを設定 して検索での絞り込みに利用できる.4.2.3 で示した例 に基づいて考えると,プロジェクト A(システム運用), B (利用支援), C (品質管理活動) でそれぞれの業務に 即した選択肢を設けることができる.プロジェクトが 1 個だけの時はあまり大きな利点にはならないが,プロ ジェクトを分割した際は是非活用したい機能である.

CODA の構築の場合は,構築当初はプロジェクトが 1-2 個だったので,プロジェクト個別のカテゴリの選択 肢は用意しなかった.利用が広がるにつれてプロジェク トが増加し、扱う業務も多彩になってきたので、現在は カテゴリの選択肢をプロジェクト毎に個別に設定するよ う計画している.

 カテゴリには,他のフィールドにはない特徴が更に二 つある.一つは,選択肢に応じてチケットの担当者を自 動割り当てする機能である.この機能は運用次第では非 常に便利だが、現在のところ CODA で利用する計画は ない.もう一つは,チケットの編集時に利用者が選択肢 を直接追加できることである.これは便利な反面カテゴ リの選択肢が無規則に多くなってしまう可能性もあるの で,CODA では今のところロールと権限の設定で管理 係にのみ許可している.こちらは一般の利用者に許可す るか否かを検討しているところである.

#### **4.4 プラグインの利用**

 インターネット上には Redmine の機能を拡張する各 種のプラグインが多数公開されている.ほとんどは無 償の OSS である.これらを活用することで Redmine を より快適に利用できたり,保守・管理が容易になる. CODA でも現時点で 6 個使用している.

 プラグインの利用に当たっての基本的な注意は一般 の OSS の利用と変わらないと思われるが、ここでは CODA でプラグインを導入する際に注意している点を 簡単に紹介する.

- (1)情報や機能追加などの更新が定常的にされている かチェックする.本体のバージョンアップにより プラグインが動作しなくなる畏れもあるので,保 守が継続されているかは重要である.
- (2) 説明文やドキュメントが充実しているかチェック する.プラグインの機能にもよるが,ドキュメン

トが不十分な場合は無理に使用しない方が安全で ある.

- (3)インターネットなどで利用例や評判をチェックす る.過去の経緯などからも開発者の対応や保守の 継続性を推測できる.
- (4) できるだけシンプルなものを選ぶ. 本体のバー ジョンアップなどで動かなくなる危険を考えると 過度にプラグインに依存しない方が安全である. このため,高機能で複雑なプラグインを検討する 際はシンプルなものよりも慎重に行う.

CODA の場合,実際にプラグインの導入を検討したが, 最終的に利用しないという判断を過去 2 回ほど行った. そのうちの 1 個は,ドキュメンテーションが不足してお り、過去の Q&A でも質問が放置されているケースが散 見されたことが主な理由である. もう1個は、最近保守 がされておらず Redmine 本体のバージョンアップに対 応していないので試行錯誤して修正して使用している, という情報が複数あったためである.

#### **5. 今後の展望**

 本稿の最後として,CODA 及び Redmine に関する今 後の展望について触れる.

#### **5.1 CODA の今後の拡充**

CODA システムは本格稼働からほぼ 1 年以上が経過 して概ね順調に利用を拡大し,スパコン活用課の活動に 不可欠のツールになった.今後は以下のような点を中心 にその活用を一層充実したいと考えている.

- (1)最新の Redmine 3.1 系列への更新:CODA は本 格的な利用が始まった当時のバージョンである Redmine 2.5.x 系列を現在までそのまま使用して いる.その後 Redmine はバージョン 3 がリリー スされた(本稿執筆時の最新は 3.1.0).バージョ ン 3 では使い勝手を改善する機能が多数追加され たので,早期にバージョンアップを図り,作業の 効率性向上に役立てたい.
- (2)チケットの作成や終了などの標準化促進:稼働当 初と比べて利用者が操作に慣れてきている一方, 新規チケットの粒度,記述内容や対応終了の条件 といったルールの標準化はまだ道半ばである. こ れは単にツールの使いこなしだけではなく,業務 の標準化・見える化という組織の品質管理の側面 もある. 現在, ISO-9001 の視点から業務フロー の標準化促進や見直しを図っているので,これと CODA の使い方を整合させて,より良く組織の

活動を支援するツールとして活用できるようにし たい.

 (3)バージョン管理システムとの連携:Redmine は Git などのバージョン管理システムとの連携がで きるが, CODA では試験的に Redmine のソース プログラムの一部修正やテーマ(CSS (Cascading Style Sheet)によるブラウザ画面の修正)の作成· 保守でのみ使用している. JSS2 ではユーザ向け のコマンドや運用ユーティリティなどが開発・保 守されている他,OS 等のシステムパラメータ・ ファイルの保守なども行われているので,これら の保守内容と関連する事象・障害などの CODA チケットを連携できるようにバージョン管理シス テムとの連携を強化したい.

#### **5.2 Redmine への期待**

本稿で今まで述べたように,Redmine は高い汎用性を 持つチケット管理システムである. 試行錯誤により設定 を見直して改善してきた面もあるが、CODAのような 用途を考えると,全体としては非常に満足できるソフト ウェアと判断している.ここでは,Redmine 本体及びエ コシステムという観点から現状と今後の期待を述べる.

OSS の利用を考えるとき,開発が活発か,コミュニ ティが充実しているか,は非常に重要である.この点, Redmine は活発な開発が行われており,書籍の発行やコ ミュニティ活動も多い. 今後も機能追加や使いこなしの 情報が順調に増えると期待できる.

 開発案件などのプロジェクト管理に本格的に活用する 場合には Microsoft Project などに比べて機能面や操作性 の面で劣っている部分も少なくないが,これらを補う有 償のプラグインが提供され始めている.また,Redmine を ASP(SaaS)として提供したり,設計・導入・保守 を行う会社も複数存在する.OSS の普及・定着にはこ のようなエコシステムの充実は重要であり,非常に心強 い存在である.

#### **6. おわりに**

本稿では、Redmine の特徴、スーパーコンピュータ活 用課でのチケット管理ステムの経験と課題及び CODA の導入経緯,利用状況,CODA の構築・運用経験から 見いだされた Redmine の導入・設定での独自の工夫や ヒント,今後のCODAとRedmineの展望について述べた.

Redmine 本体やプラグインの開発・保守に関わってい る方々や,インターネットでの情報発信・書籍や雑誌で の紹介・オフラインミーティングの開催などの活動を

行っているコミュニティの方々, SaaS や導入·保守サー ビスなどを提供されている企業・団体など,Redmine の コミュニティの皆様に感謝の意を表します.

また、CODA の企画や利用を通じて多くのご意見· ご支援を頂いた利用者各位に感謝の意を表します.

#### **参考文献**

- 1) 藤田直行,JAXA 新スパコン JSS2 の導入目的と構 成概要, 第 46 回流体力学講演会 / 第 32 回航空宇 宙数値シミュレーション技術シンポジウム,2014, https://repository.exst.jaxa.jp/dspace/handle/a-is/459711 (閲覧日:2015/08/21)
- 2) "Who uses Redmine?", http://www.redmine.org/ projects/redmine/wiki/WeAreUsingRedmine, (閲覧日: 2015/07/26)
- 3) 加藤慶信,開発支援ツール徹底調査 2013,日経 SYSTEMS, 2013年6月号, pp.49-51
- 4) 松尾裕一, 土屋雅子, JAXA 大規模 SMP クラスタ における運用の課題と工夫,大規模 SMP 運用 WG 成果報告書:添付資料 39-1,サイエンティフィッ ク・システム研究会,2006,http://www.ssken.gr.jp/ MAINSITE/download/wg\_report/smpo/t39-1.pdf (閲覧 日:2015/07/26)
- 5) "ISO 9001:2008 Quality management systems Requirements", ISO (International Organization for Standardization), 2008, http://www.iso.org/iso/catalogue detail?csnumber=46486 (閲覧日: 2015/08/24). なお, ISO-9001:2008 と同等の JIS 規格は, JIS Q 9001:2008 「品質マネジメントシステム-要求事項」である. JIS Q 9001:2008 は,日本工業標準調査会ウェブサ イ ト(http://www.jisc.go.jp/app/JPS/JPSO0020.html) で "Q9001"を指定して検索すれば閲覧出来る.
- 6) 矢口竜太郎,こうすれば必ず成功 ! Redmine 導入 の 勘 所, 2013, 日 経 SYSTEMS, 2013 年 9 月 号, pp.50-55
- 7) 倉貫義人 et.al.,Redmine もっと手軽にプロジェ クト管理 !,2009,インプレスジャパン

| ホーム マイページ プロジェクト 管理 ヘルプ                           | ログイン中:           例人設定 ログアウト |
|---------------------------------------------------|-----------------------------|
| <b>CODA</b>                                       | 検索:                         |
|                                                   |                             |
|                                                   |                             |
| 管理                                                |                             |
| 多プロジェクト                                           |                             |
| 鼻ユーザー                                             |                             |
| 卓クループ                                             |                             |
| ●ロールと権限                                           |                             |
| 図 トラッカー                                           |                             |
| ■ チケットのステータス                                      |                             |
| → ワークフロー                                          |                             |
| □ カスタムフィールド                                       |                             |
| 三列挙項目                                             |                             |
| @ B定                                              |                             |
| <b>LDAPISIE</b>                                   |                             |
| ■ グローバル チケットテンプレート                                |                             |
| 命 プラグイン                                           |                             |
| <b>9倍级</b>                                        |                             |
| Powered by Redmine @ 2006-2014 Jean-Philippe Lang |                             |
|                                                   |                             |

Figure 6 Redmine の管理のトップ画面

| ホーム マイベーシ プロシェクト 管理 ヘルプ                                                                                                    | 個人設定 ログアウト<br>ログイン中: - - - - - -                                                                                                    |
|----------------------------------------------------------------------------------------------------|----------------------------------------------------------------------------------------------------|
| <b>CODA</b>                                                                                                    | 校末:                                                                                                    |
| カスタムフィールド » チケット » 回答期間                                                                                                    |                                                                                                    |
| 書式 リストから選択 ァ<br>名称 * 国答期間<br><b>説明 ユーザの服会発生から回答・回避策</b><br>提示までの期間。SOOが「対応完<br>了」時にセットすること。<br>准数選択可 厂<br>滋沢肢 a-1日以内<br>b-2日以内<br>c-5日以内<br>d-20日以内<br>e-21日以上 | 必须厂<br>全プロシェクト向け □<br>フィルタとして使う マ<br>検索条件に設定可能とする 厂<br>表示 の すべてのユーザー<br>C 以下のロールのみ:<br>■ オブザーバー<br>■ レギュラー<br>■ 文書係<br>■ 承認係<br>□ 管理係 |
|                                                                                                    | トラッカー<br>□ 全般 R QA R 申請 □ 会議開催 □ 会議AI □ H/W □<br>顧客所有物<br>すべてにチェックをつける丨すべてのチェックを外す<br>プロジェクト<br>$\Box$ CODA                           |

Figure 7 管理画面の例 カスタムフィールド

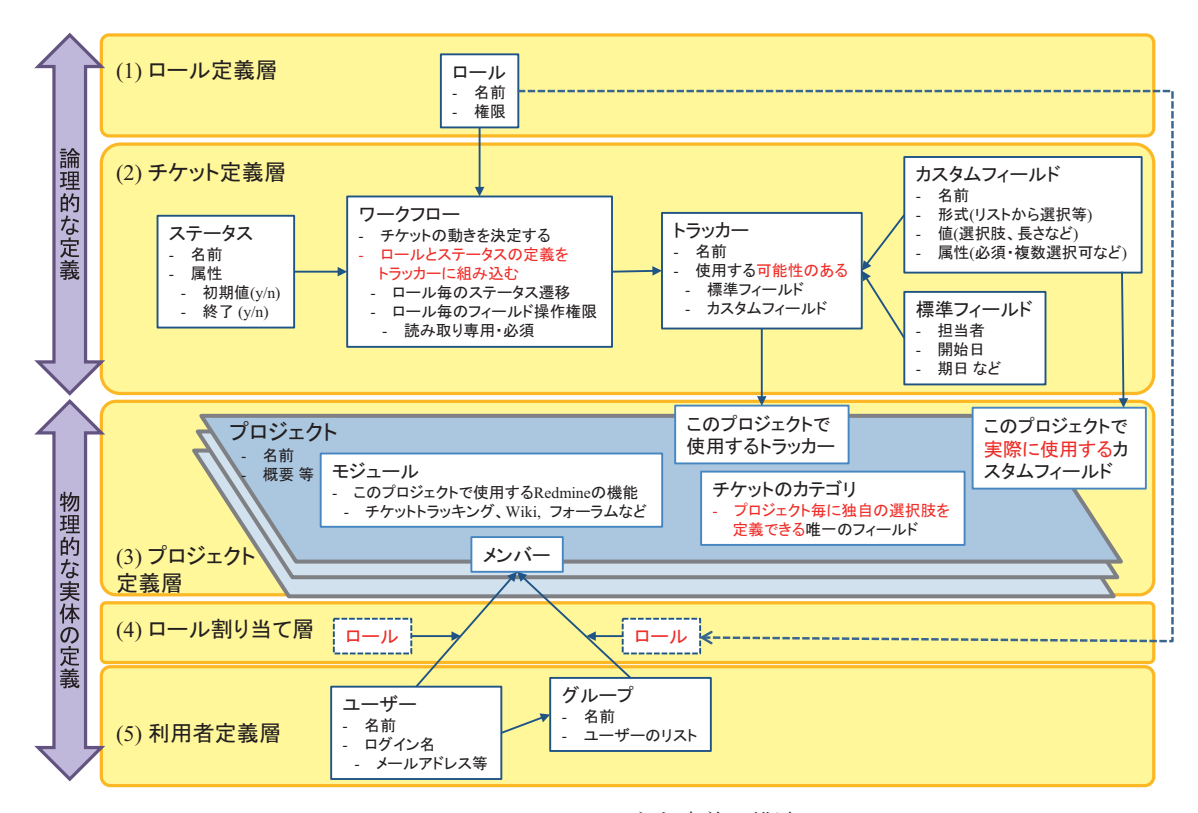

Figure 8 Redmine の主な定義の構造

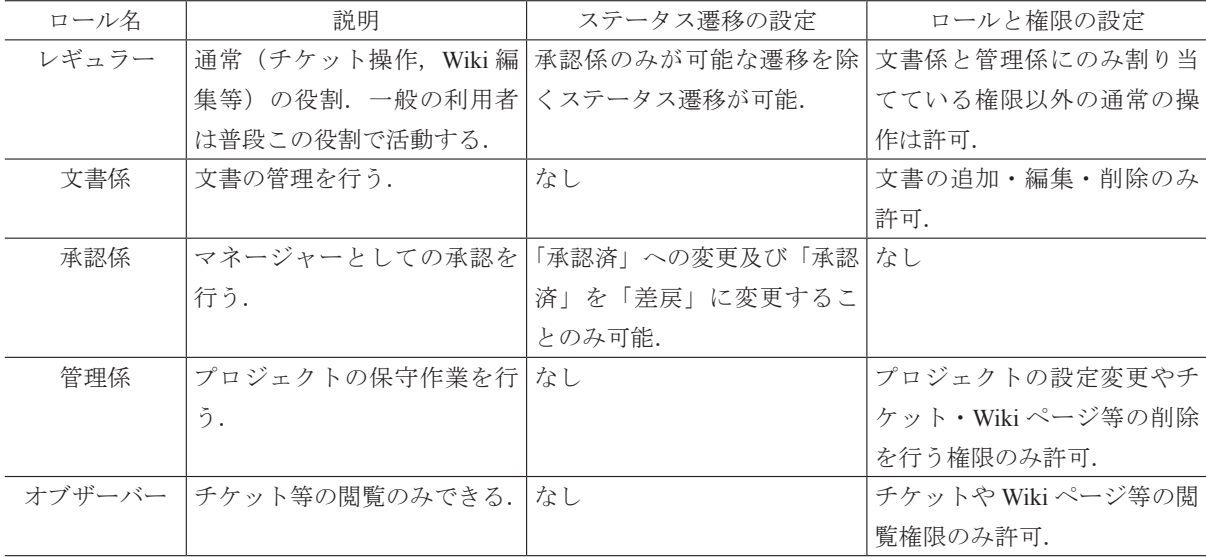

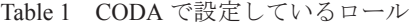

#### 2015/08 現在

注:ロールと権限では,プロジェクトの追加,メンバーの管理,チケットの削除などの権限は上のロールのい ずれにも割り当てていない.これらの操作が必要な際は Redmine 管理者で行うこととしている.

## 「**CODA: JSS2** の運用・ユーザ支援を支えるチケット管理システム」 の運用・ユーザ支援を支えるチケット管理システム」への正誤表

## Corrigendum to "CODA: Ticket Management System to Support JSS2 Operation and Assistance to Users"

以下は、JAXA-RR-15-003「CODA: JSS2 の運用・ ユーザ支援を支えるチケット管理システム」の正誤表

である。

pp.10 Figure 5

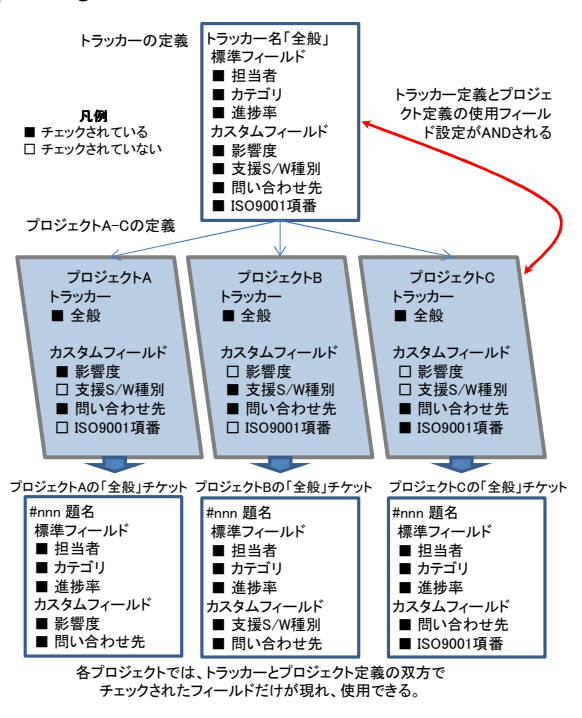

Figure 1 フィールド設定の AND ルール例

pp.10 51 行目

誤) まず, 「全般」というトラッカーには, このトラッ カーで使用する"可能性のある"標準フィールドとカス タムフィールドを定義する.

正) まず, 「全般」というトラッカーには, このトラッ カーで使用する"可能性のある"カスタムフィールドを 定義する.

pp.10 58 行目

誤) Figure 1 のプロジェクト A を例に取ると, 進捗 率, 影響度, 問い合わせ先がチェックされている

正) Figure 1 のプロジェクト A を例に取ると,影響度, 問い合わせ先がチェックされている

pp.10 65 行目

誤) プロジェクト C では問い合わせ先と ISO9001 項番は全般チケットに現れるが, 進捗率, 影響度, 支援 S/W 種別は現れない.

正) プロジェクト C では問い合わせ先と ISO9001 項番は全般チケットに現れるが,影響度, 支援 S/W 種 別は現れない.

2016/05/31

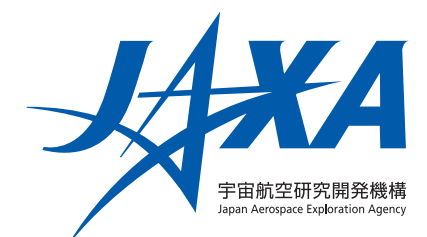

本印刷物は、グリーン購入法に基づく基本方針の判断基準を満たす紙を使用しています。

This document is provided by JAXA.